Dear Instructor,

Great news – the library has a subscription to World Book Online! This means you have FREE access to all of the incredible resources for use at home or on the go with any internet-connected device.

## What is World Book Online?

A safe, trusted, 21st-century learning environment for students.

- ✓Educational games.
- ✓ Find material by standard.
- ✓ Lesson plans and WebQuests aligned to curriculum topics.
- ✓ Complex topics are concisely explained at various reading levels.
- ✓ Research tools and a citation builder.
- ✓Books to read together.
- Educator tools for instructors.

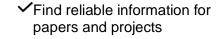

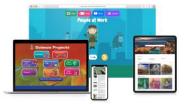

Take a few minutes to log in and look around – you'll be amazed by the world of information at your disposal!

Follow the one-time setup steps below to make World Book Online easy to access on home devices:

- iPad
- 1. Visit www.worldbookonline.com.
- 2. Log in using the username and password provided by your school.
- 3. Check the box labeled **Remember** my ID and password for faster login next time.
- the top right corner of the browser screen.
- 5. In the bottom row of the pop-up screen, select the Add to Home Screen icon.
- 6. We recommend shortening the name to "World Book Online."
- 7. Select Add.

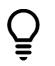

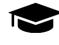

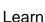

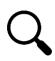

**Explore** 

Research

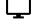

## Computer

- 1. Visit www.worldbookonline.com.
- 2. Log in using the username and password **provided by your** school.
- 3. Check the box labeled **Remember** my ID and password for faster login next time.
- 4. Select the **arrow up icon** located in 4. Bookmark the page and add it to favorites.

- Chromebook
- 1. Visit www.worldbookonline.com.
- 2. Log in using the username and password provided by your school.
- 3. From the browser, choose More→ More tools → Add to shelf.
- 4. You can arrange the items on your shelf by clicking and dragging them.

**Encourage Learning** Anytime, Anywhere!

Username:

Password:

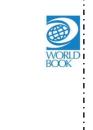

Want to know more? Visit www.worldbookonline.com/training

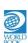